## **Запись в детский сад через Госуслуги: пошаговая инструкция**

Сегодня доступна запись ребенка в детский сад через Госуслуги. Этот процесс осуществляется быстро и легко, а также открывает возможность отследить положение в очереди онлайн. Так, записаться в детсад можно с момента появления на свет малыша, а при оформлении заявки указать до трех заведений, в которые бы предпочли отдать свое чадо.

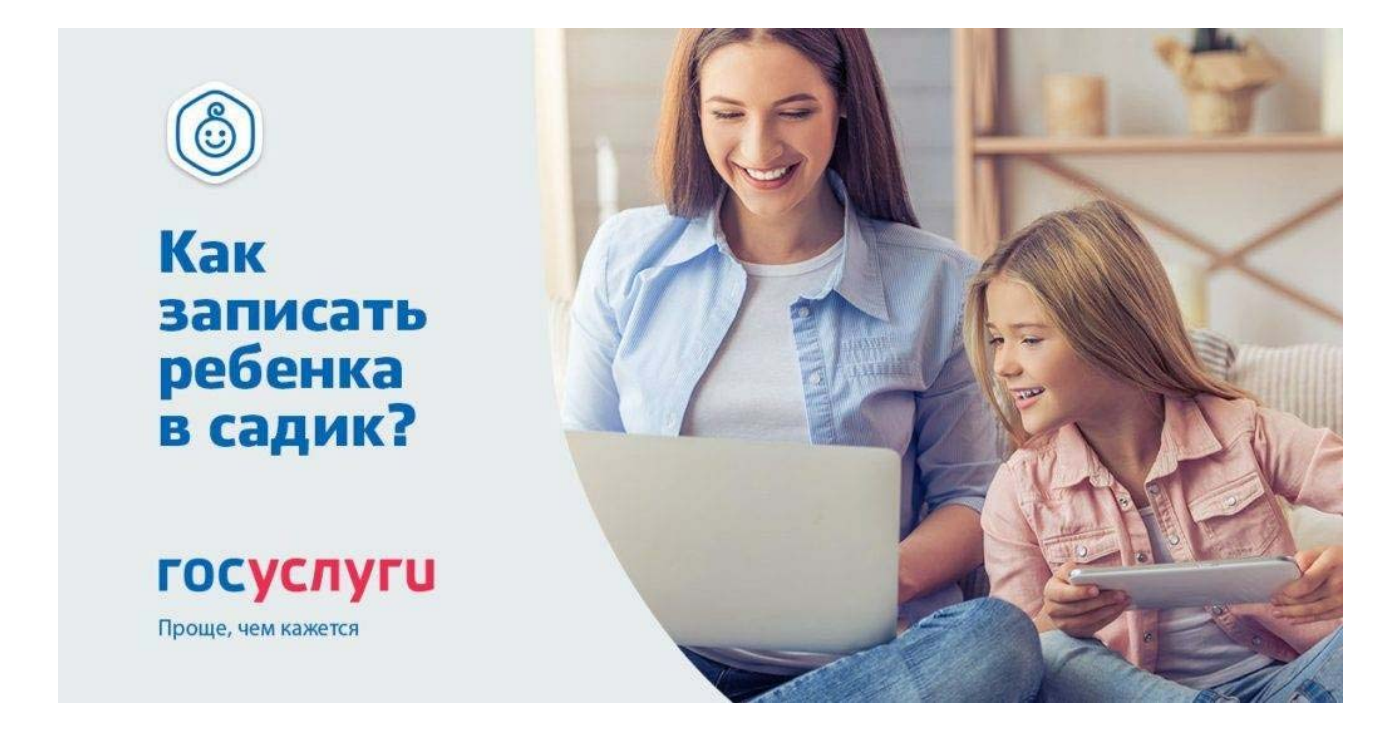

Чтобы занять место очереди на зачисление в детсад посредством единого портала, важно соблюсти определенную последовательность:

- 1. Верифицироваться на сайте gosuslugi.ru, заполнив профиль персональной информацией и подтвердив личность.
- 2. Авторизоваться на ресурсе одним из удобных способов.
- 3. Подготовить необходимые документы.
- 4. Оформить онлайн-заявку на получение услуги, заняв место в очереди.
- 5. Дождаться уведомления о направлении в детсад, периодически проверяя свою очередь в онлайн-режиме.

В онлайн-заявке вам нужно указать информацию из:

- 1. Собственного удостоверения личности, если вы родитель либо законный представитель малыша.
- 2. Свидетельства о его рождении.
- 3. Документа о подтверждении:
- o Льготных условий при записи вне очереди, если оно существует.
- o Необходимости отправки в группу по оздоровлению, если нужно.
- o Права на представление интересов, если заявитель не родитель ребенка.
- 4. Заключения о направлении в группу компенсирующего направления, если такое понадобится. Выдается психолого-медико-педагогической комиссией.

Многие родители интересуются о внеочередной, первоочередной и преимущественной записи в детский сад. Так, место без очереди получает ребенок:

- Матери-одиночки.
- Педагога или другого работника детсада.
- Из семьи, носящей статус многодетной.
- Имеющий родителя-инвалида, военнослужащего или сотрудника полиции.
- Со степенью инвалидности.
- Сирота или без родительской опеки.
- Чьи родители подверглись радиации при чернобыльской катастрофе.
- Дети сотрудников правоохранительных органов РФ.
- Гражданина из подразделения особого риска или члена семьи, потерявшего кормильца из этой категории населения.

Чтобы отследить положение в очереди для детского сада при помощи портала вам необходимо:

- 1. Иметь подтвержденный профиль.
- 2. Авторизоваться удобным способом.

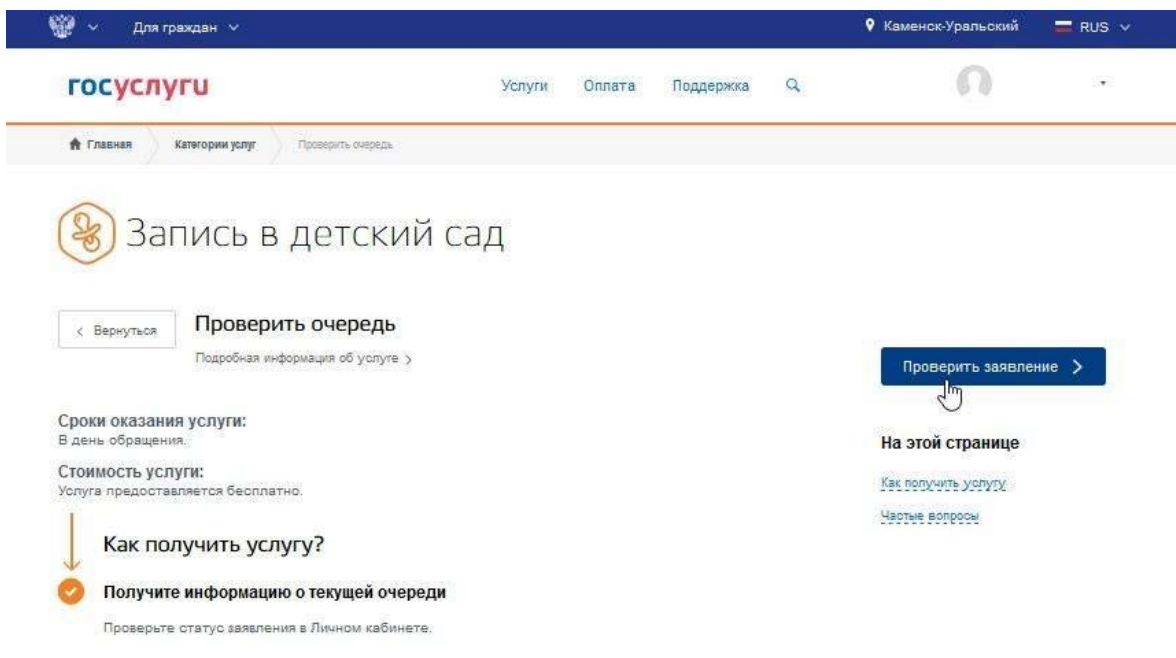

- 3. Найти среди каталога услуг «Проверить очередь». Она находится в разделе «Семья и дети».
- 4. Ознакомиться с последовательностью действий, предложенной сайтом.
- 5. Проверить статус заявления в Личном кабинете. Подробная последовательность ваших действий заключается в следующем:
- 1. Верификация. Проходит на главной странице официального сайта, располагающегося по ссылке gosuslugi.ru в форме для регистрации и входа. О том как пройти процедуру регистрации на портале, читайте в этой статье.
- 2. Авторизация. Для этого вам нужно проследовать с основной страницы сайта в форму для входа, выбрать удобный способ: через СНИЛС или телефон, указать логин с паролем.

Выбор категории услуги Выбор услуги

Информация о получения услуги Переход для получения услуги

- 3. Поиск искомой услуги. Она находится в разделе «Семья и дети», подразделе «Запись в детский сад».
- 4. Знакомство с последовательностью получения услуги и выбор ее типа: электронная либо личное посещение. Нас интересует первый вариант.
- 5. Переход к оформлению заявки путем нажатия на кнопку «Подать заявление».
- 6. Создание анкеты.
- $\bullet$

Здесь вы указываете:

- 1. Свои персональные данные. Заполняются в поля автоматически, так как профиль подтвержден.
- 2. Информацию из паспорта. Вносится автоматически при заполненном профиле.
- 3. Кем приходитесь малышу: матерью, отцом или кем-то другим.
- 4. Персональную информацию о ребенке:
- $\bullet$  Ero  $\Phi$ .*H.O.*
- Дату рождения.
- Пол.
- Номер СНИЛС, если есть. Данные из свидетельства о его рождении:
- Серию с номером.
- Время и место выдачи.
- Номер актовой записи.
- Место рождения.

Если оно относится к документу РФ. А для образца другого государства – название и номер.

- Адрес, по которому вы находитесь с ребенком.
- Совпадает ли адрес места жительства с местом вашего пребывания.
- Параметры зачисления:
- Дату.
- Спецификацию группы.
- Наличие льгот.

Выберите максимум три адреса детсадов, в которые планируете записаться, приложите копии ранее упомянутой документации, установите отметки о согласии на обработку личной информации и отправьте заявку путем нажатия на соответствующую кнопку.

Спустя некоторое время портал Госуслуги уведомит вас о записи ребенка в детский сад в Личном кабинете. Услугу оказывают в день обращения заявителя и предоставляют бесплатно. А при возникновении вопросов можно обратиться к сайту, позвонив по бесплатному номеру поддержки либо нажав на значок «Задать вопрос». После чего вы увидите ответы на популярные вопросы или сформулируете новый.

Благодаря порталу gosuslugi.ru родители могут записывать ребенка в детский сад через электронную очередь. Онлайн услуга упрощает координацию работы между родителями и администрацией учреждений. Интернет-заявление в садик позволит сэкономить время, облегчить нагрузку семьи в процессе регистрации малыша. Пошаговая инструкция поможет разобраться в управлении заявкой.

#### Как записать ребенка в детский сад через Госуслуги

В детский сад ребёнка можно записать с момента его рождения. Если вы воспользуетесь порталом Госуслуг, то сможете за 15 минут подать заявление в электронном виде, указав в нём желательный год зачисления, льготу на внеочередной приём ребёнка, специфику группы, а также 3 желаемых детских сада.

- 1. Зарегистрируйтесь на портале Госуслуги.
- 2. Выполните вход в личный кабинет.
- 3. Зайдите в раздел **«Услуги»**.

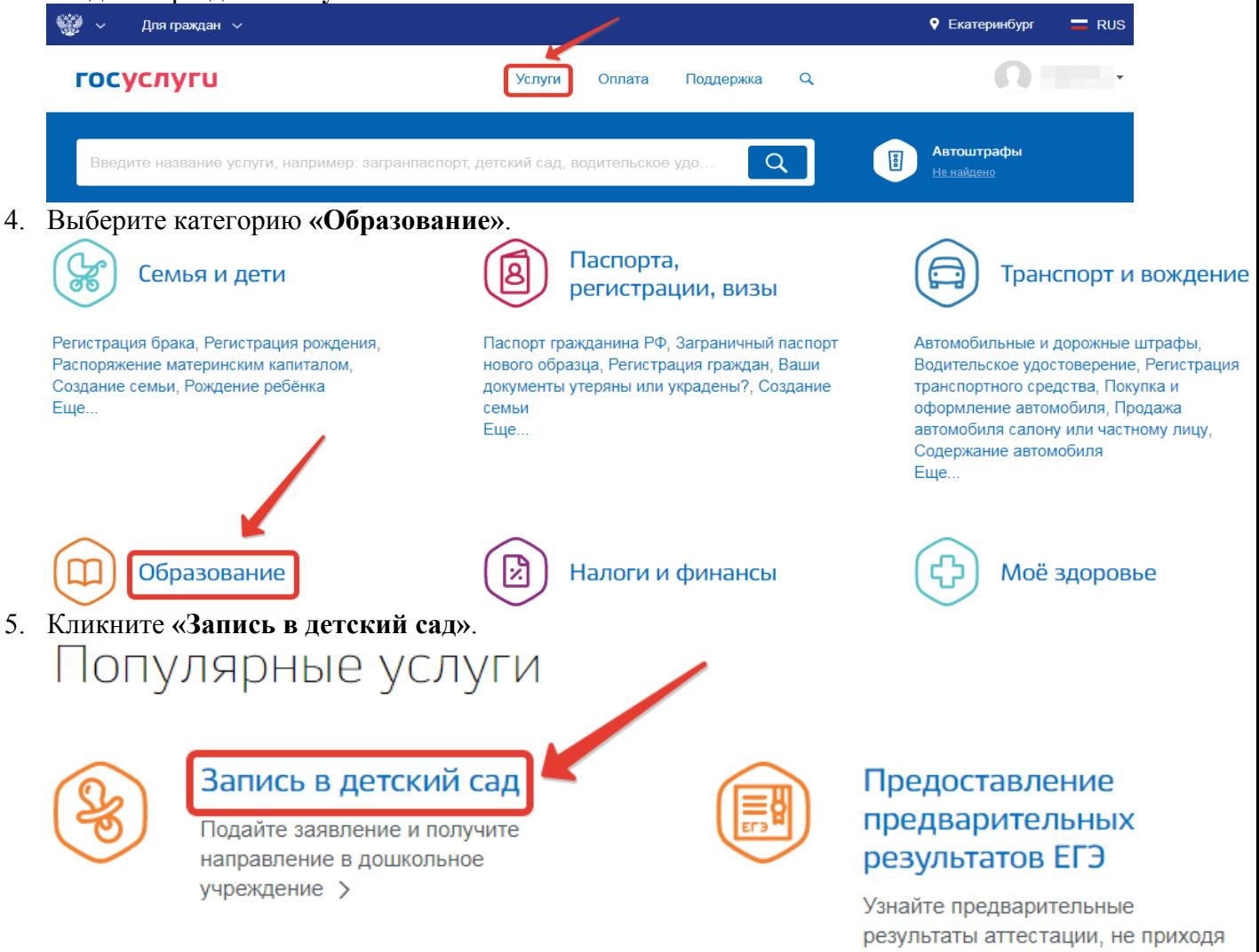

в школу >

6. Перейдите на вкладку **«Запись в детский сад»**.

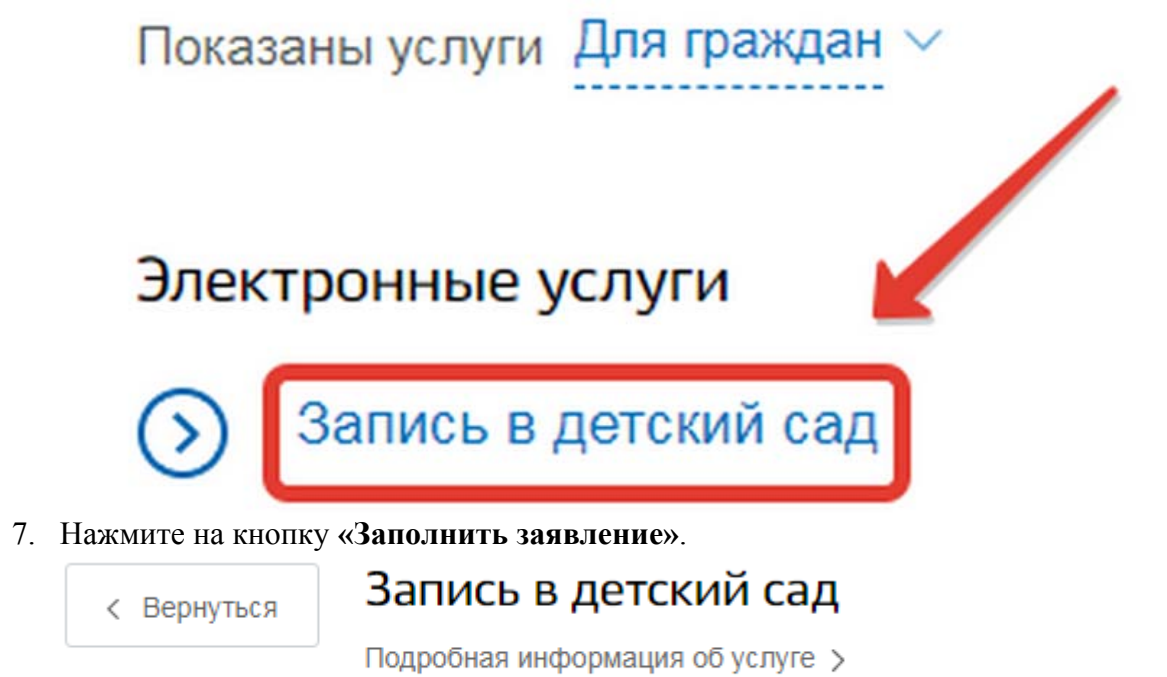

8. Убедитесь, что ваши персональные данные заполнены правильно. При необходимости воспользуйтесь кнопкой «Изменить данные профиля». Затем продолжите заполнять заявление.

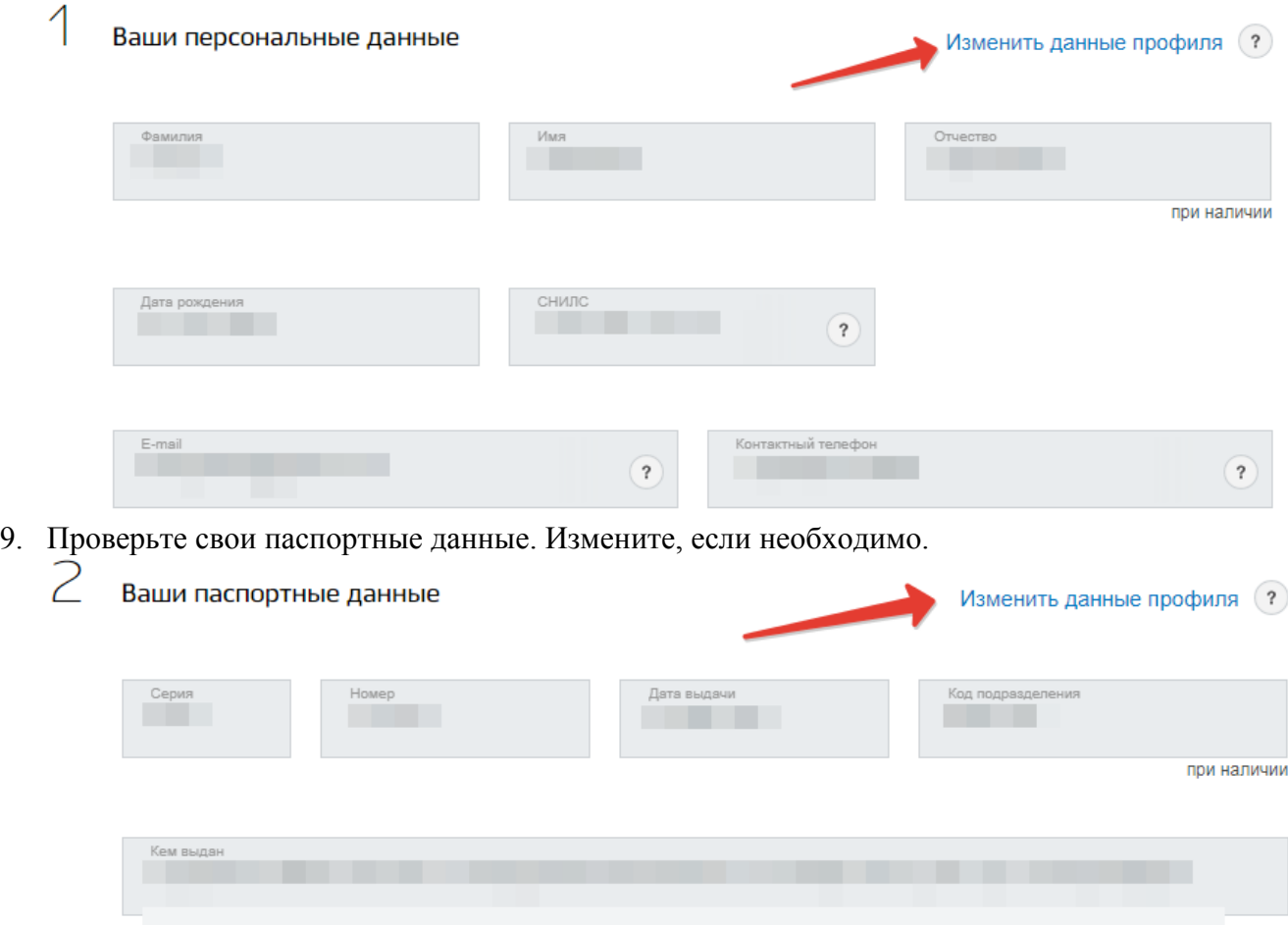

10. Отметьте, кем вы приходитесь ребёнку.

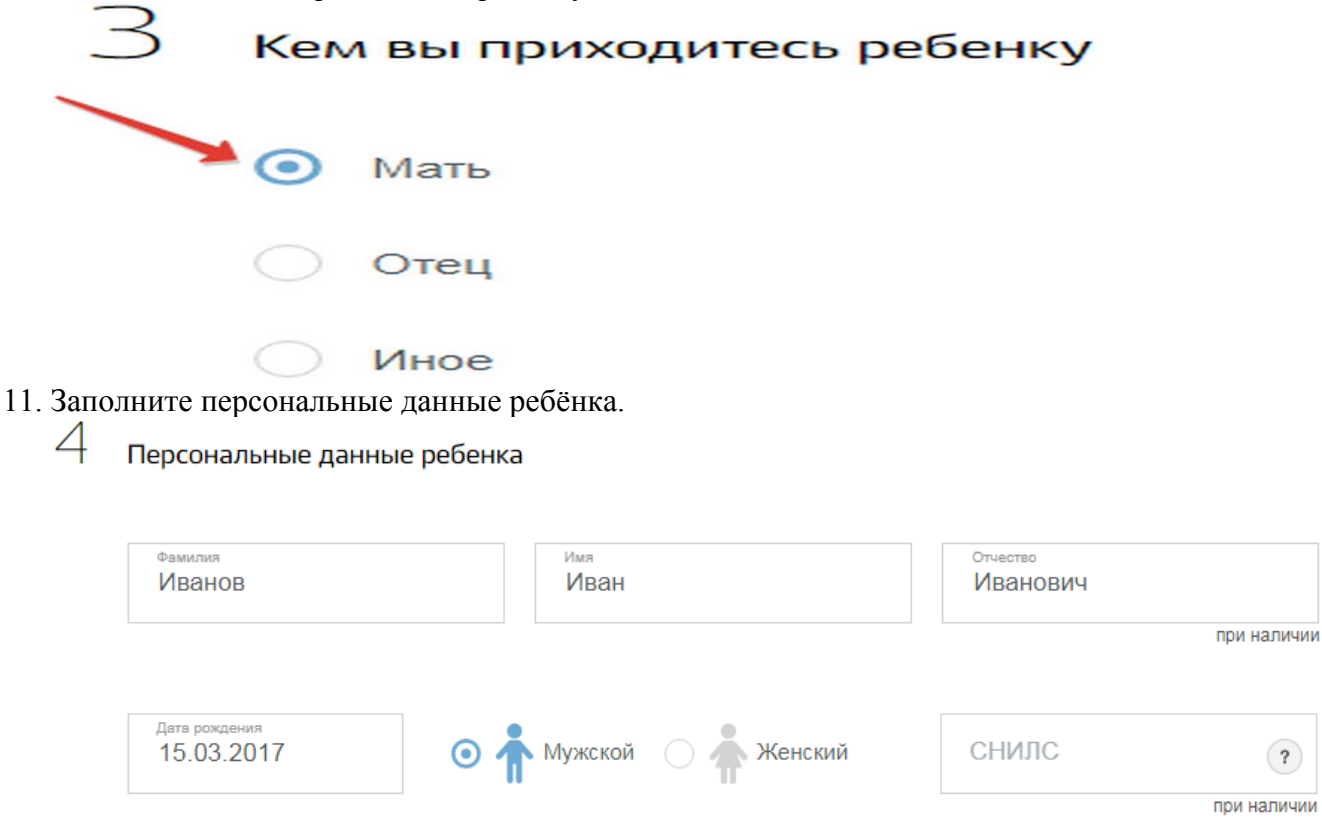

12. Внесите данные свидетельства о рождении (для ввода римских цифр используйте латинские заглавные буквы I и V).

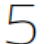

Данные свидетельства о рождении ребенка

• Свидетельство образца Российской Федерации

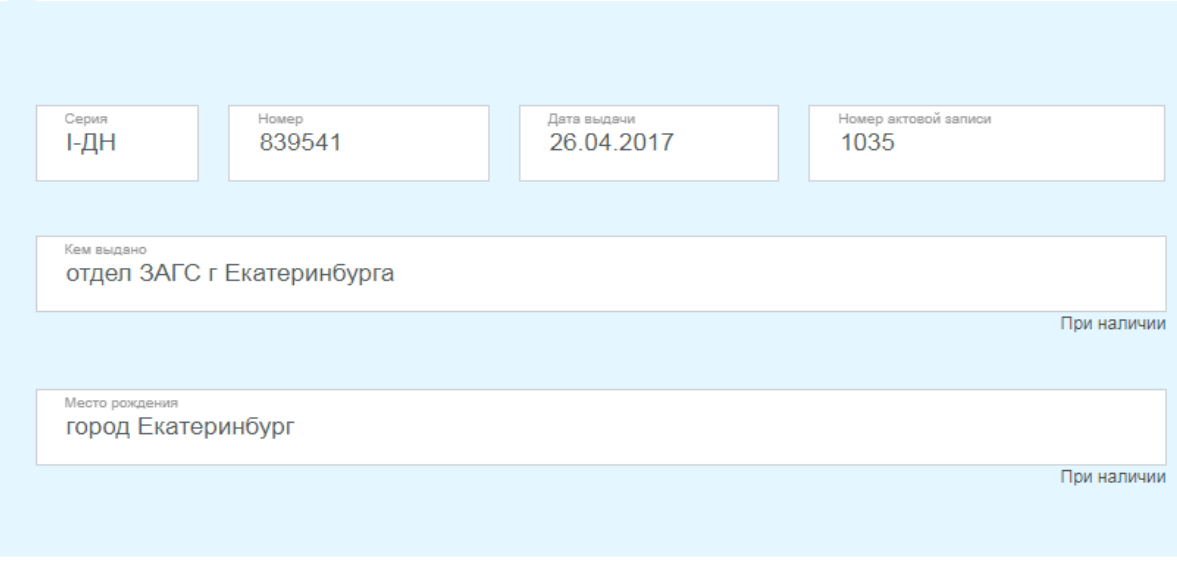

С видетельство образца иного государства

- 13. Укажите адрес пребывания ребёнка.
	- 6 Адрес места пребывания

620014, обл. Свердловская, г. Екатеринбург, пр-кт. Ленина, д. 5/2, кв. 39

Уточнить адрес \

14. Уточните, совпадают ли адрес места жительства и адрес пребывания ребёнка. Если нет, укажите адрес места жительства.

Адрес места жительства совпадает с местом пребывания?

 $\odot$   $\Box$ a

 $\bigcap$  Het

15. Выберите 1-3 желаемых детских сада.

8

 $\sqrt{2}$ 

#### Выберите детский сад (максимум 3)

По умолчанию показаны ближайшие к месту проживания детские сады.

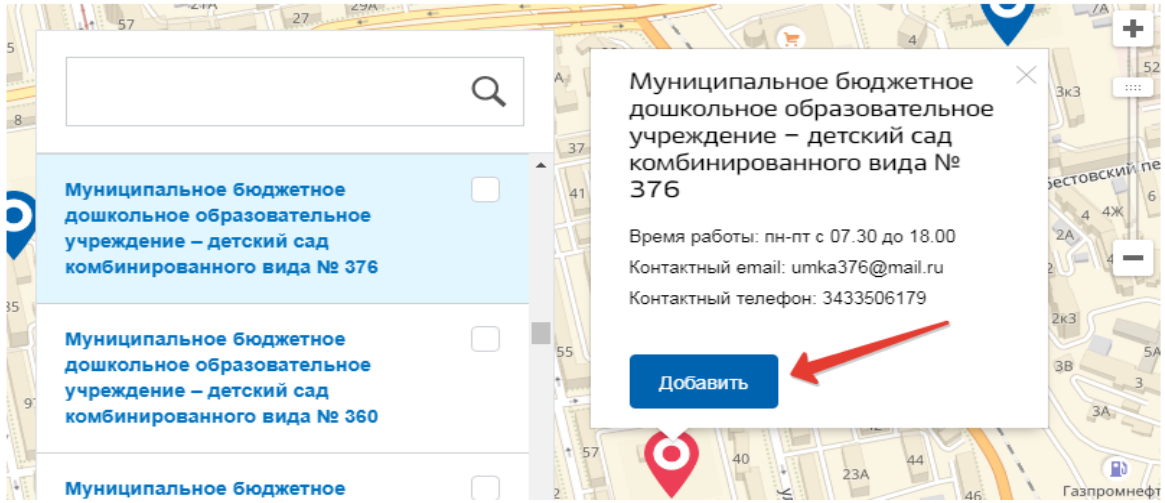

16. Укажите приоритетный детский сад из выбранных вами. Если на момент желаемой даты зачисления не будет места в выбранных детских садах, и вы согласны на другое доступное образовательное учреждение, поставьте галочку.

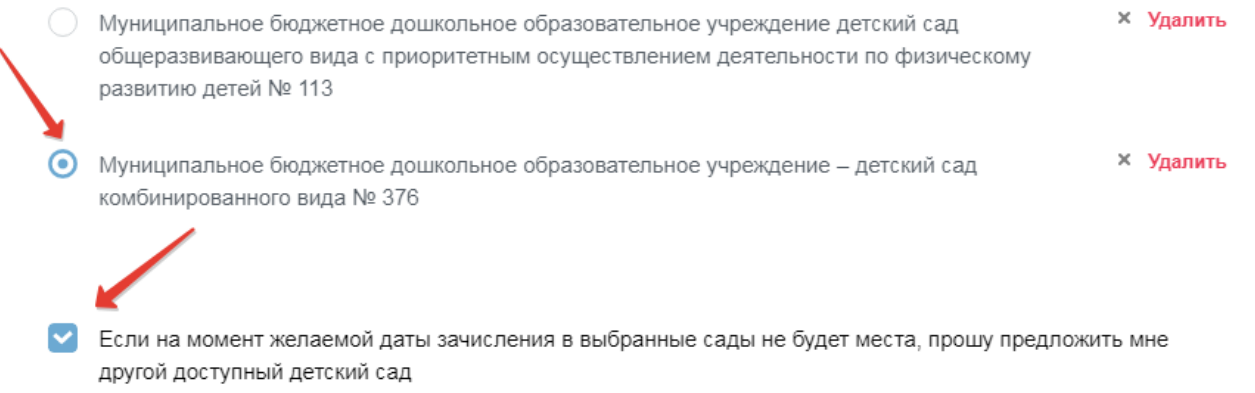

17. Выберите желательную дату зачисления.

# Параметры зачисления

 $\bigcirc$ 

Укажите желаемую дату зачисления

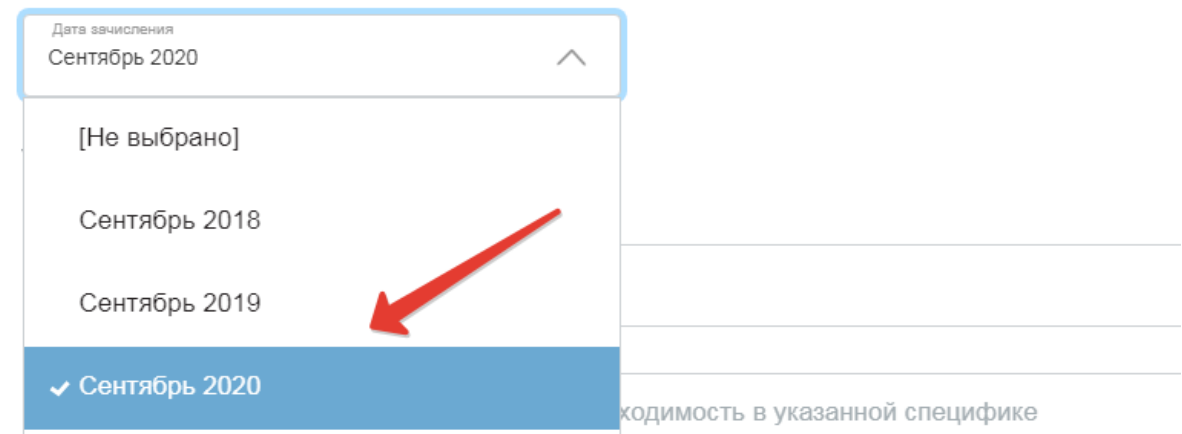

18. Укажите специфику группы, в которую хотите определить ребёнка. Внесите реквизиты документа, подтверждающего необходимость для ребёнка указанной специфики (если есть).<br>Укажите специфику группы

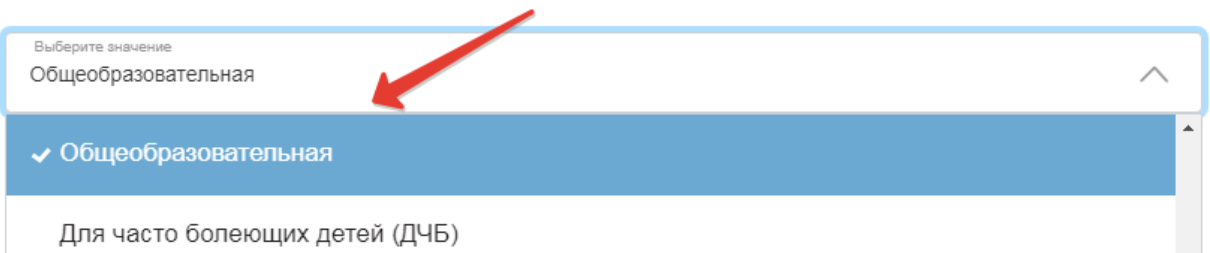

19. Укажите желаемый режим пребывания ребёнка в детском саду. Режим работы

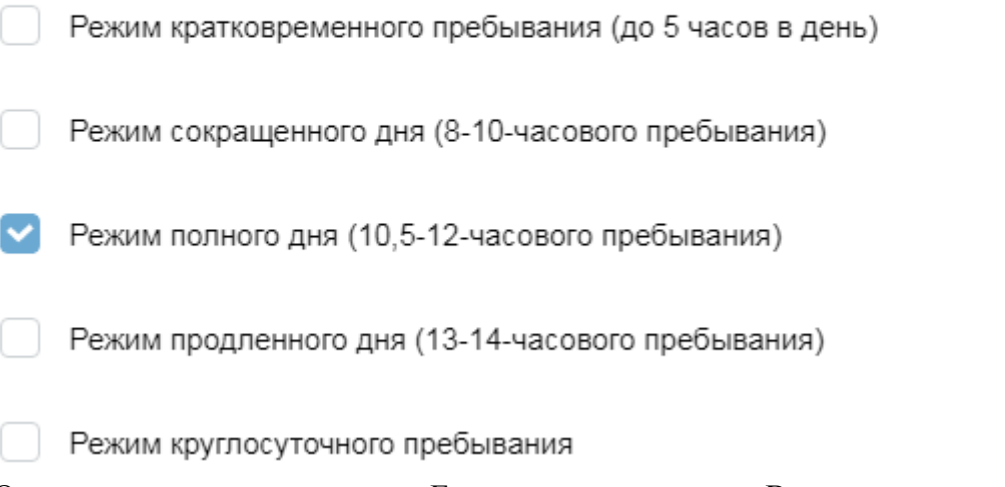

- 20. Отметьте, есть ли у вас льготы. Если да, укажите какие. Внесите реквизиты документа, подтверждающего наличие льготы (если есть).
- 21. Загрузите электронные копии необходимых документов.
- 22. Отметьте галочками своё согласие на обработку данных. Нажмите кнопку **«Отправить».**

В личный кабинет вам придёт уведомление, сообщающее, что ребёнка поставили в очередь на зачисление. При необходимости вы сможете отменить или изменить запись. Также можно отслеживать очередь.

### Список документов, необходимых для получения услуги

- паспорт заявителя (родителя/законного представителя ребёнка);
- документ, подтверждающий право заявителя представлять интересы ребёнка (предоставляется заявителем, не являющимся родителем ребёнка);
- свидетельство о рождении ребёнка;
- документ, подтверждающий право на льготу (внеочередное или первоочередное предоставление места в детском саду);
- документ, подтверждающий необходимость зачисления ребёнка в группу с оздоровительной спецификой;
- заключение психолого-медико-педагогической комиссии, если необходимо определить ребёнка в группу компенсирующей направленности.